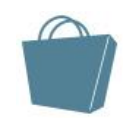

## **FGW-Bestellprozess von Technischen Richtlinien**

## PROZESSBESCHREIBUNG ZUR BESTELLUNG VON TECHNISCHEN RICHTLINIEN

Nähere Informationen zu den verschiedenen Technischen Richtlinien finden Sie unter "zur Bestellung" in der rechten Spalte. Für den Kauf einer Richtlinie müssen Sie diese in den Warenkorb legen. Hierfür klicken Sie "Ausführung wählen" und gewünschte "Revision wählen". Der Preis Ihrer Auswahl zum Erwerb einer Technischen Richtlinie wird auf der linken Seite angezeigt.

Wollen Sie den ausgewählten Artikel bestellen, klicken Sie "In den Warenkorb". Um mit der Bestellung weiterer Richtlinien fortzufahren, klicken Sie auf "Übersicht" und legen die gewünschten Richtlinien in den Warenkorb. Die Auswahl ist entweder über das Symbol "Einkaufswagen" oder auf "Warenkorb ansehen" abrufbar. Im Warenkorb erhalten Sie Ihre Kaufübersicht. Zum Fortfahren der Bestellung gehen Sie auf "Weiter zur Kasse" und füllen alle Pflichtfelder ggf. auch Lieferadresse und die Zahlungsart aus. Bevor der Bestellvorgang abgeschlossen wird, kontrollieren Sie bitte Ihre Bestelldaten. Unter "Jetzt Kaufen" schließen Sie den Bestellvorgang ab. Nach abgeschlossenem Bestellvorgang erhalten Sie eine Bestätigung per Email.

## KONTAKTINFORMATIONEN

FGW e.V.-Fördergesellschaft Windenergie und andere Dezentrale Energien Oranienburger Straße 45, 10117 Berlin **Tel.** 030-30 10 15 05 0 **Fax** 030-30 10 15 05 1 www.wind-fgw.de

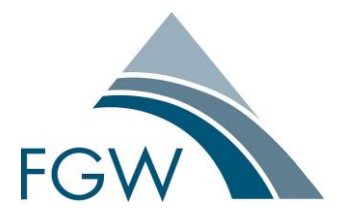